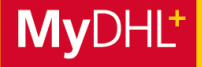

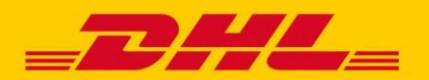

## **MYDHL+ HOW TO** VERSENDEN ÜBER ACCOUNT AUTORISIERUNG

**MyDHL+ ermöglicht mit dem Feature "Account Autorisierung" die effektive Vernetzung zwischen Ihnen und Ihrem Geschäftspartner – an jedem Ort weltweit. Sie können von anderen Personen dazu autorisiert werden, deren DHL Express Kundennummer zu verwenden, um Sendungen zu buchen und Importe zu beauftragen. Die Autorisierungen können flexibel auf Ihren Bedarf angepasst werden.**

#### **1. AUTORISIERUNG BEI LOGIN WÄHLEN**

Sobald Sie eine Autorisierung erhalten haben, werden Sie nach dem Login dazu aufgefordert zu wählen, mit welchem Profil (Gruppe) Sie in MyDHL+ Sendungen erstellen möchten. Standardmäßig ist immer "Gruppe 1" ausgewählt, Ihr eigenes Profil.

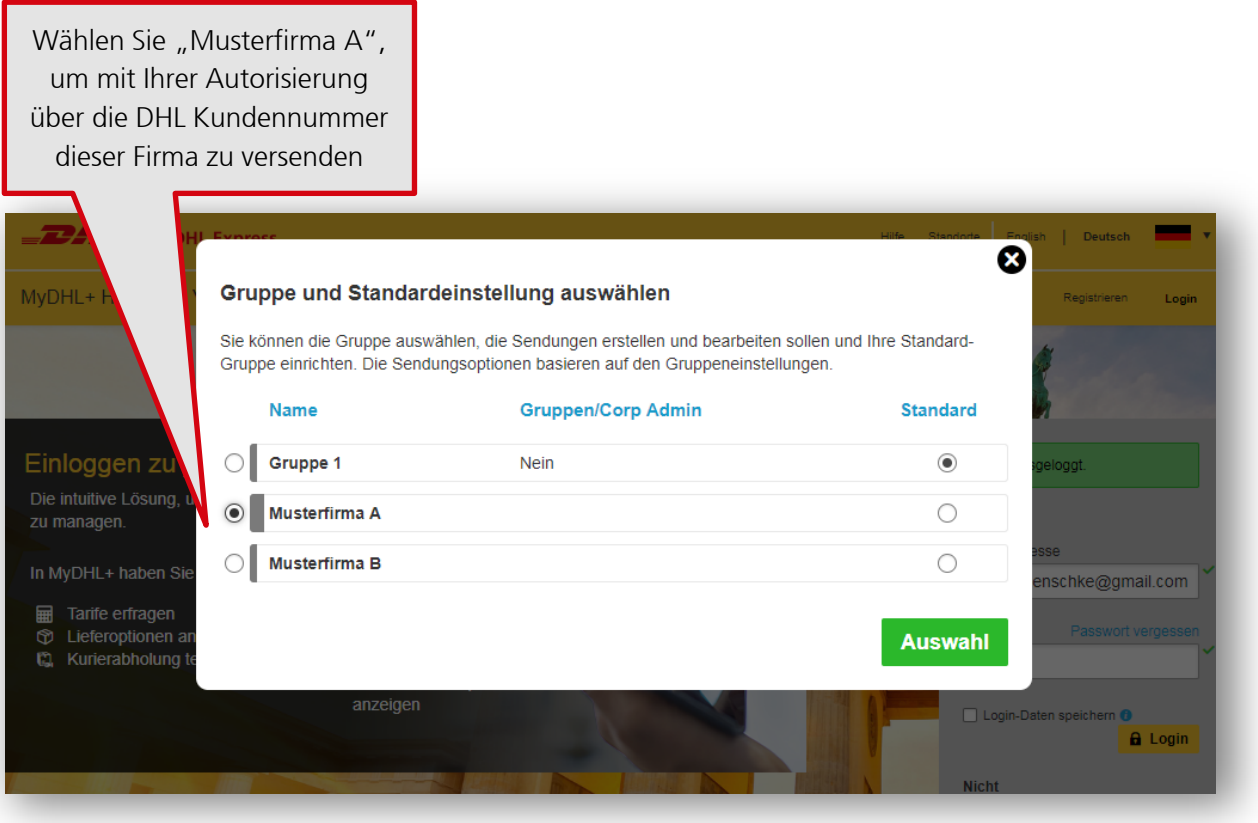

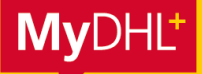

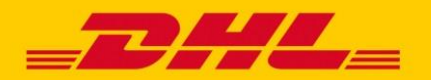

# **MYDHL+ HOW TO** VERSENDEN ÜBER ACCOUNT AUTORISIERUNG

### **AUTORISIERUNGEN IN MYDHL+ WECHSELN**

Sie können oben rechts jederzeit unter "Sendungen für" zwischen Ihrem eigenen Profil und Ihren Autorisierungen hin und her wechseln.

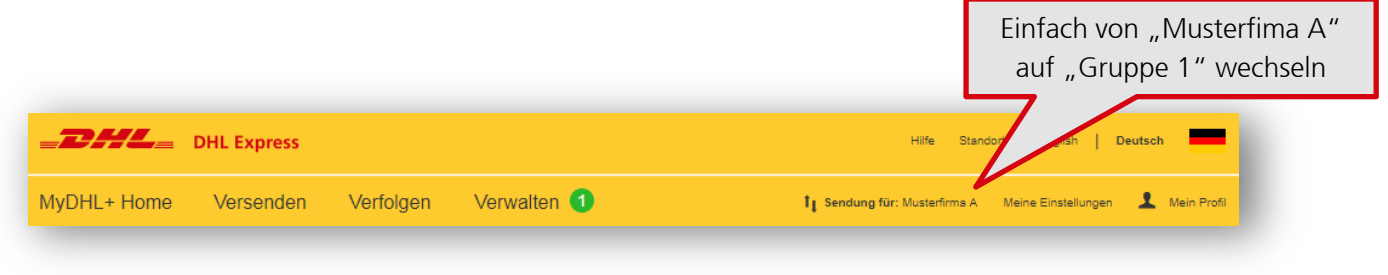

### **ÜBERSICHT IHRER AUTORISIERUNGEN**

Unter "Meine Einstellungen" und dem Menüpunkt "Account Berechtigungen" finden Sie alle Autorisierungen, die Sie Dritten gewährt oder von Dritten erhalten haben.

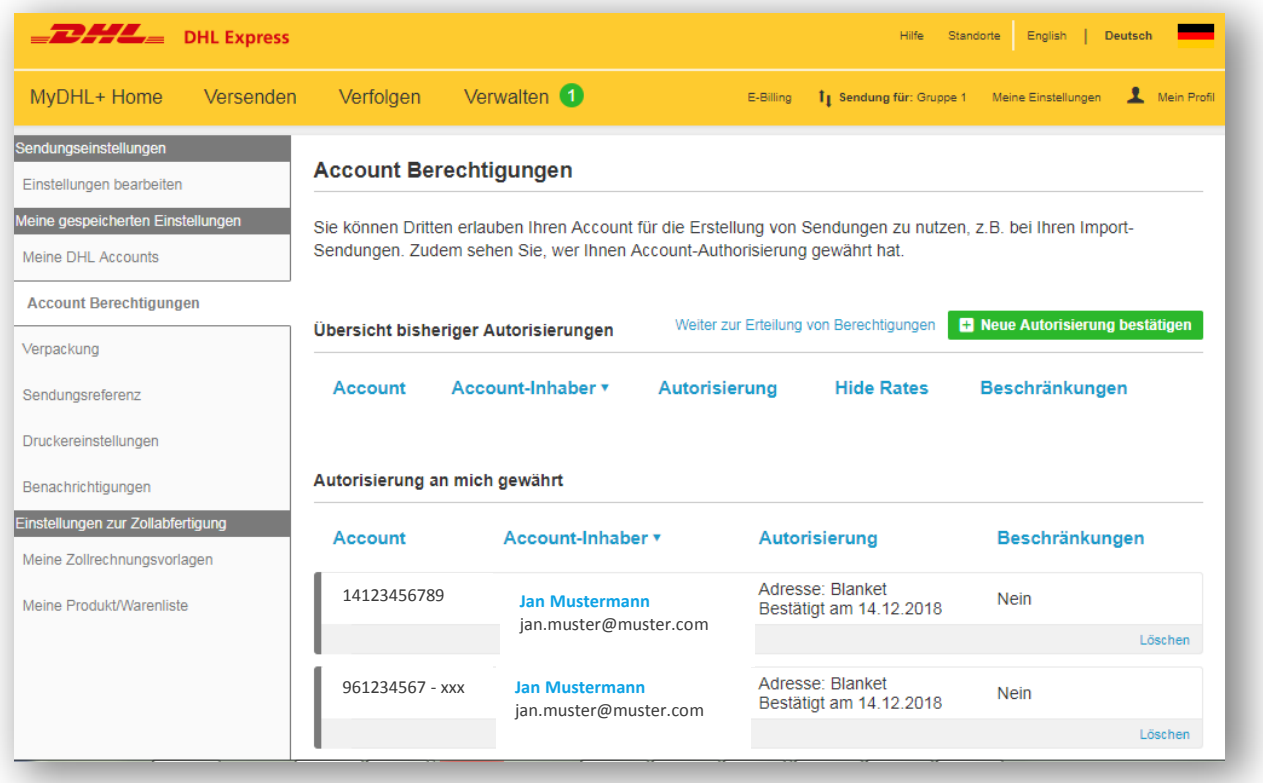